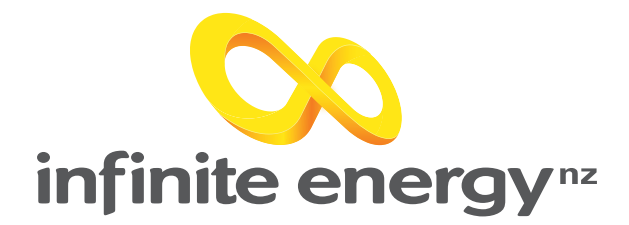

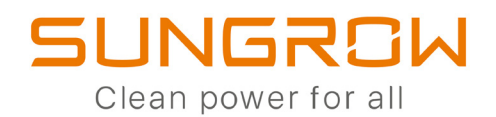

## **Welcome to the Sungrow Wifi**  Reconnection Guide

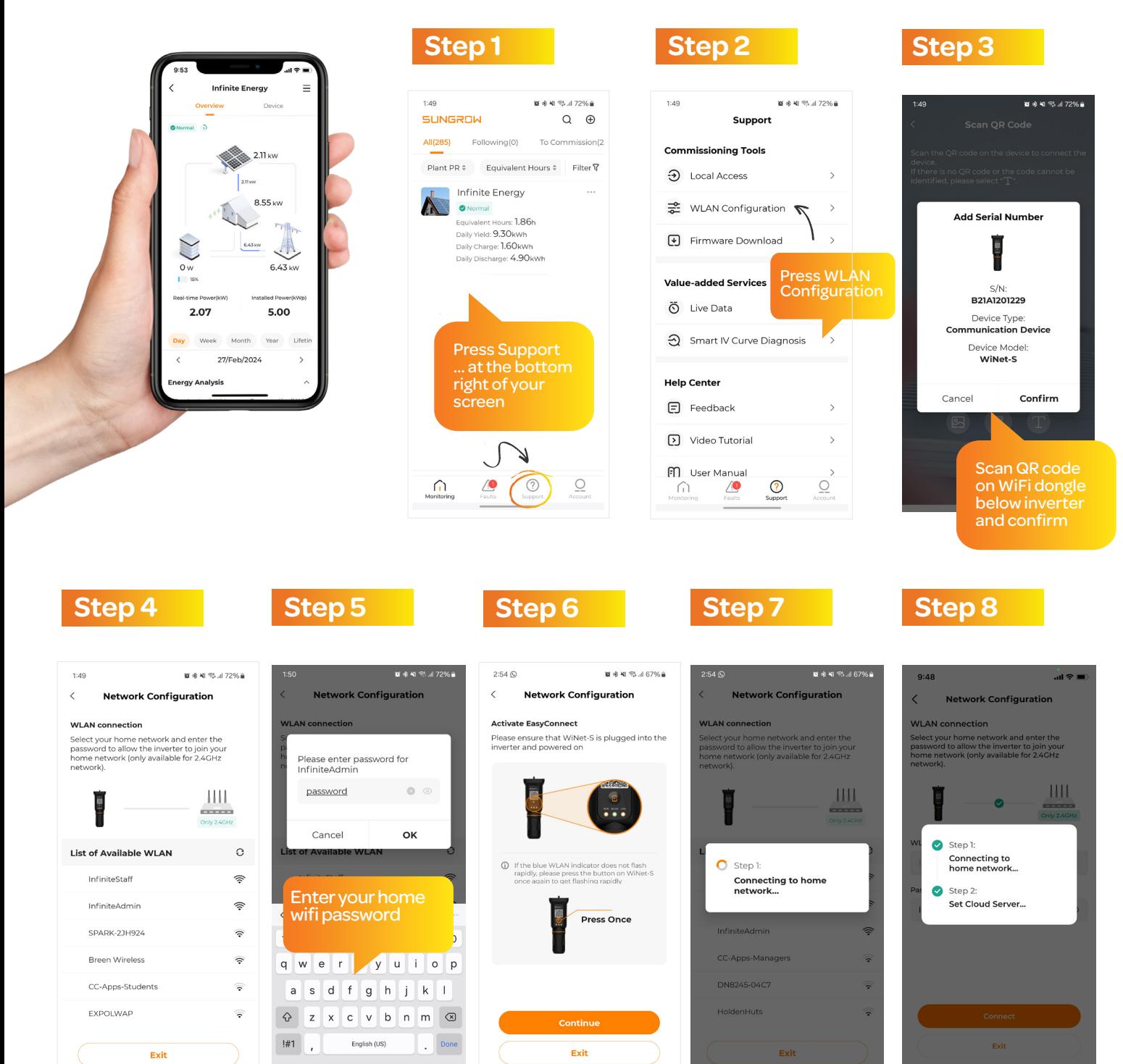

 Select your home wifi device from the list

Press once on button on the wifi dongle, select continue

Wait for inverter to connect to home network and then to the cloud

Complete, you may have to wait up to 10 minutes for data to come through to the app